## Northpoint Technology — DBS Compatibility Test— Austin Test Area  $\frac{1}{2}$  Area Signal Strength Readings

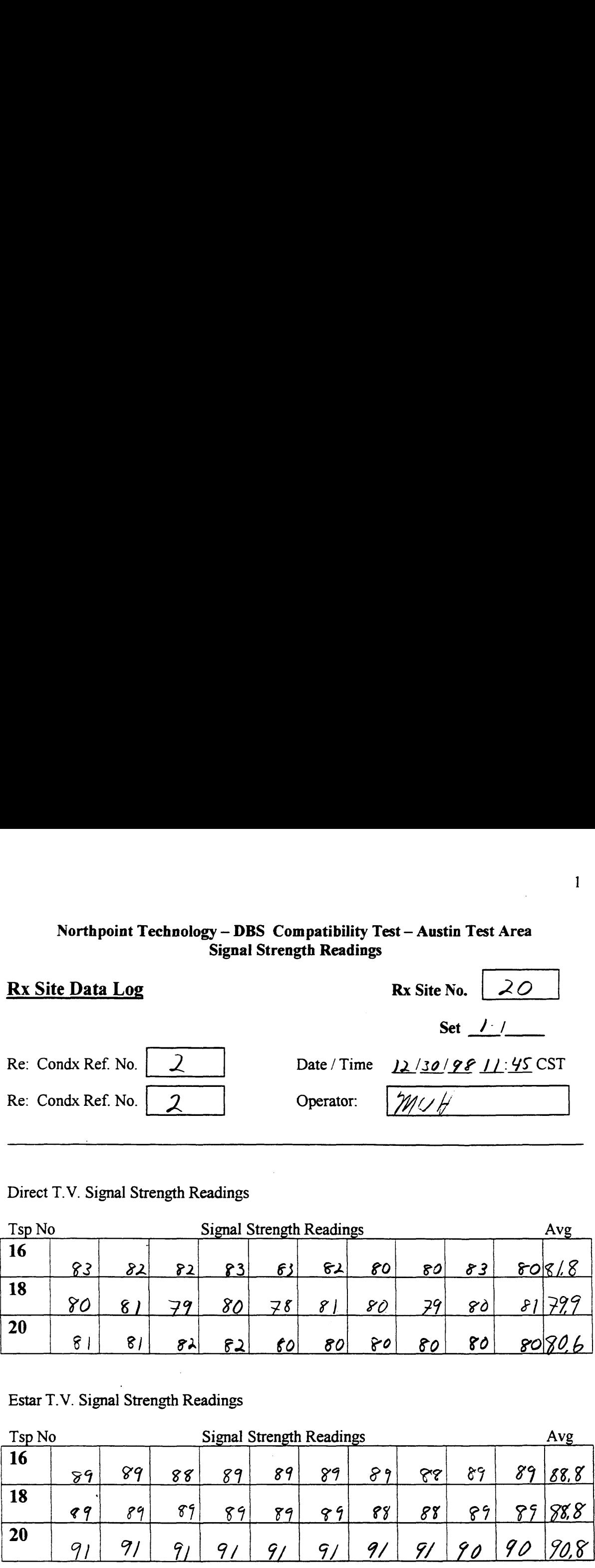

## Direct T.V. Signal Strength Readings

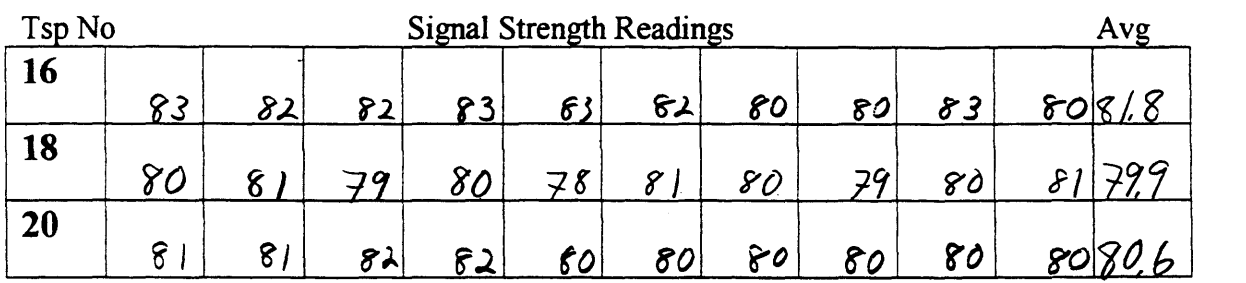

Estar T.V. Signal Strength Readings

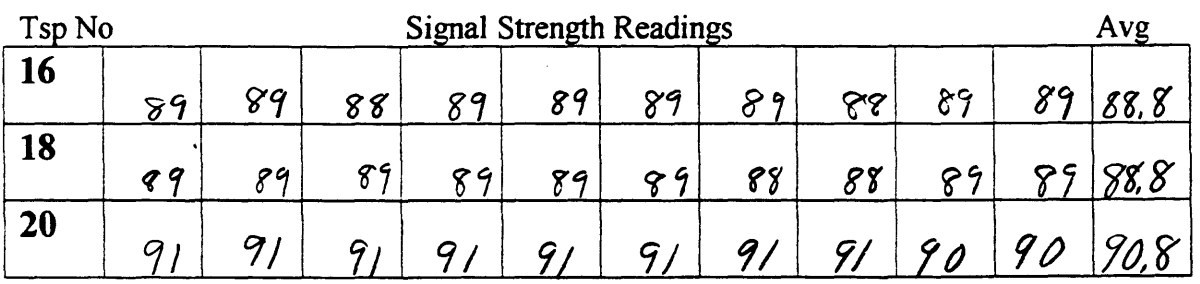

Notes:  $C$ /cqr,  $65^\circ$ 

 $1.0TV$ ,  $12/30/98$ ,  $574e-20$  $2. Soom + 33'$ 

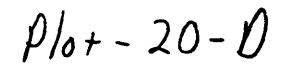

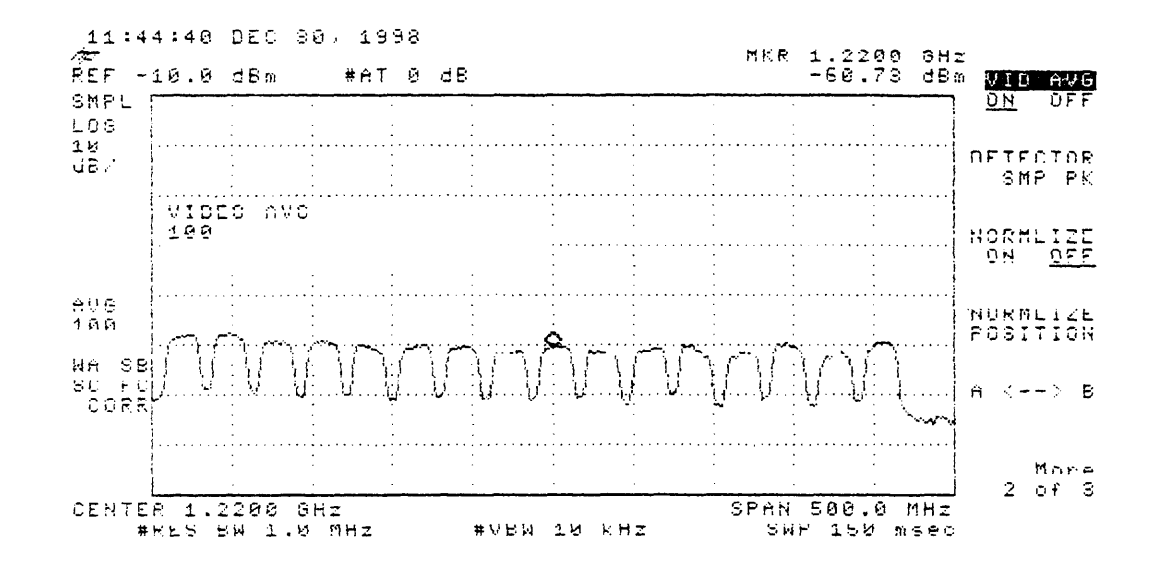

 $\bar{z}$ 

 $\frac{1}{2}$  .

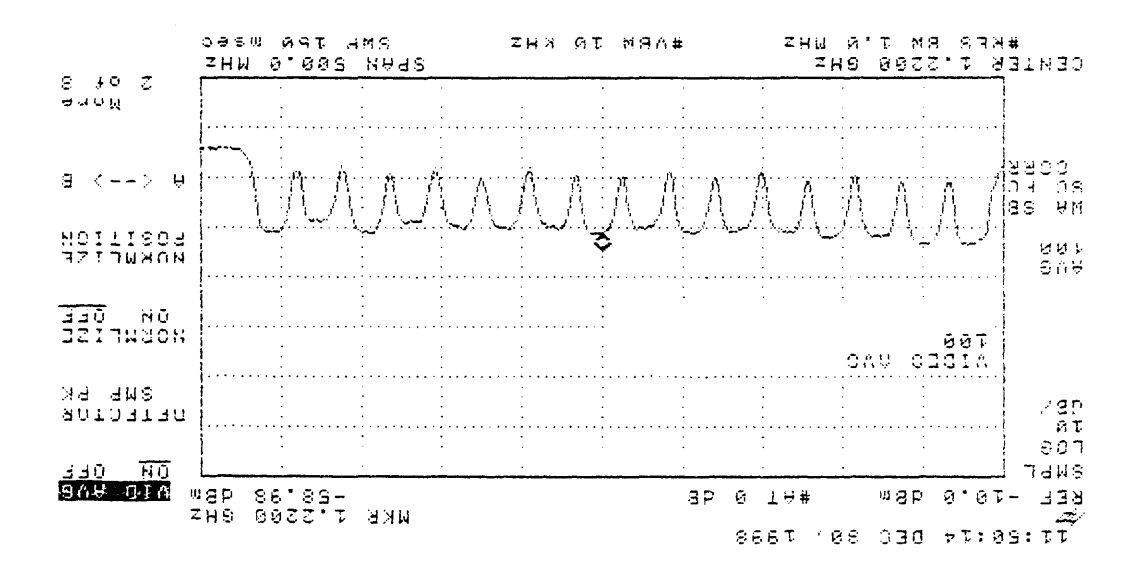

 $3 - 01 - 190$ 

$$
3' \text{Qoom d+ } 33,
$$
  
|' E2+du'| 130/08' 2'+ $5 - 50$ 

1,  $Sire - 20$ ,  $12/30/98$ , N.P.  $Tx$  $2.6$ oom  $q + 33'$ 

 $\rho|_{0+}-20-N$ 

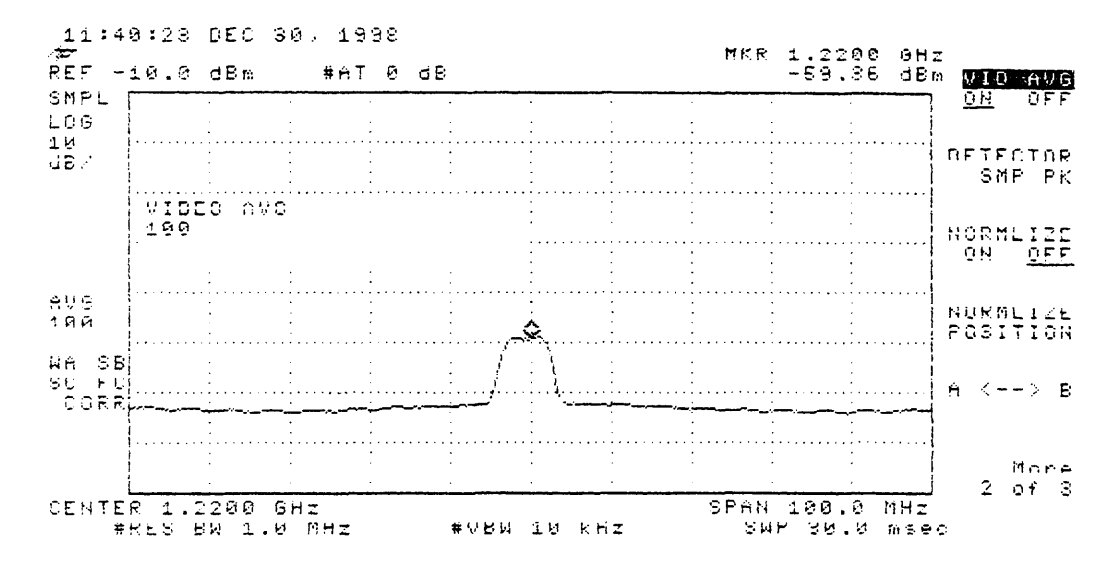

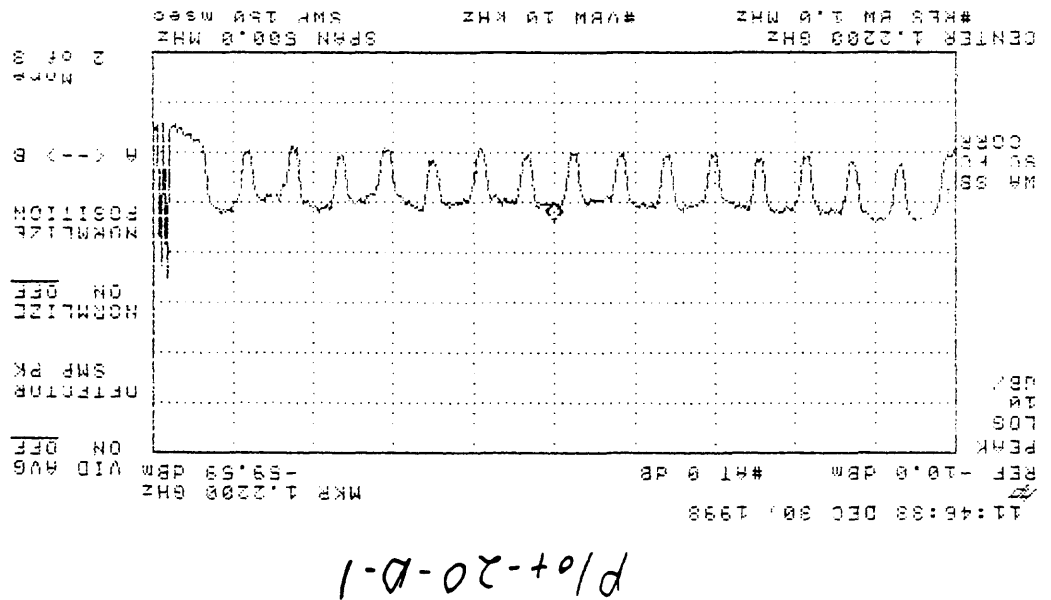

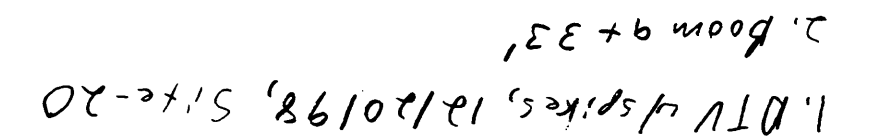

1. Site-20, 12130198, Picture good on T.V. 2. Boom  $a + 23'$ , N.P.  $T_X$ 3. Used to get oves some tree's in the park way.

 $f/_{0}$ + -20-N-1

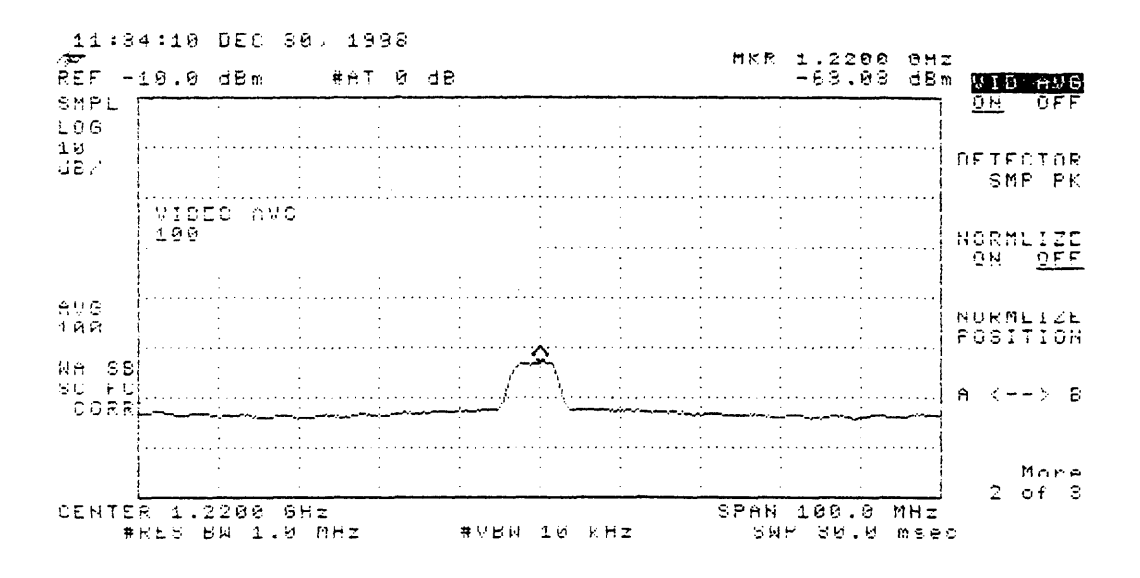

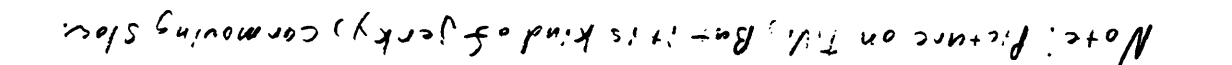

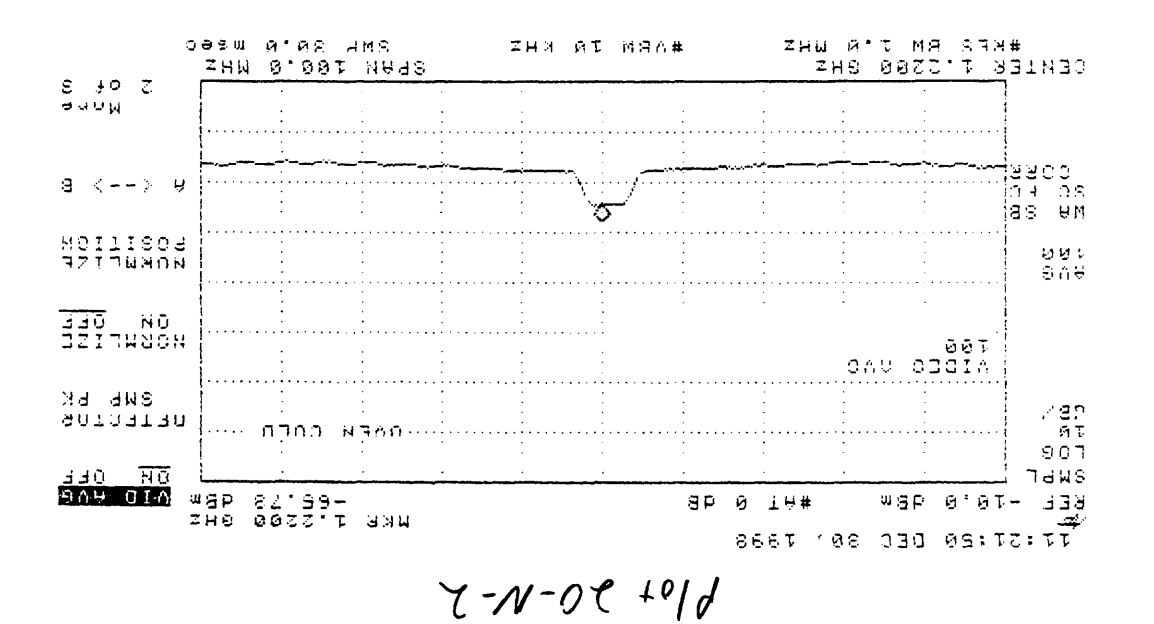

2. Boom Down.  $1,5,16.20,10,10,17,18130198$ 

1,  $S_{i+1}-20, 12130198, 1111.7x$ 2. Reflection off of Toxas one Bld. one with the Amadillo, by Barton Spring Rd. 3. Boom Down

 $P_{0} + -20 - N - R$ 

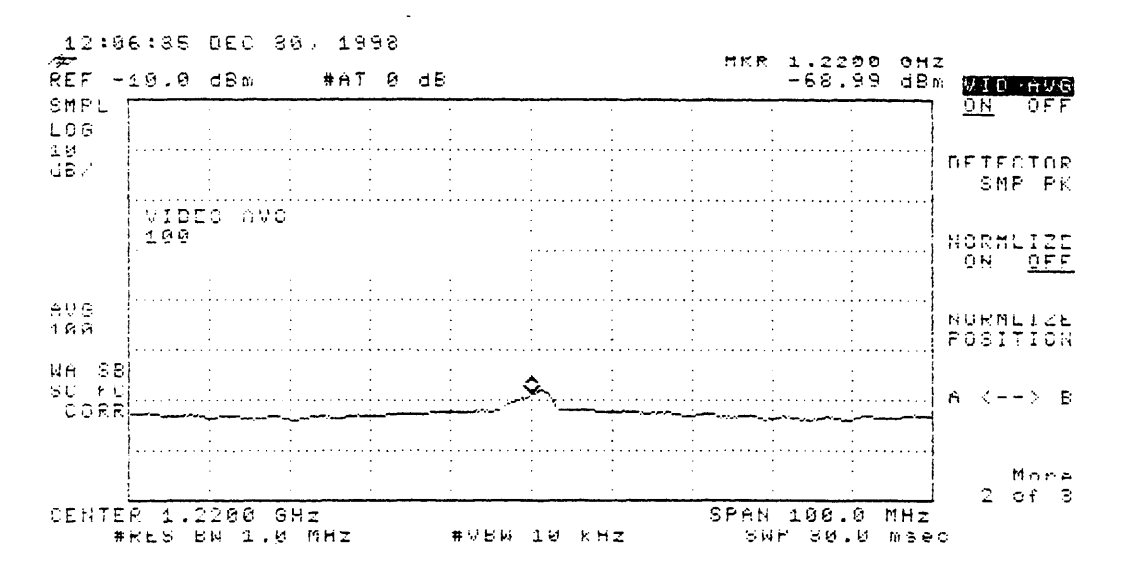

## COMMENTS FROM SITE <sup>20</sup>

Site 20 Fiesta Shores

a. Have one plot of spikes in it, DTV

d. Have the plot of spines in  $\mathbf{r}, \mathbf{z}$  is  $\mathbf{r}$ .

c. Have one reflection plot

1. Reflection off of Texas one building, by Barton Springs Rd.

# $\frac{1}{2}$

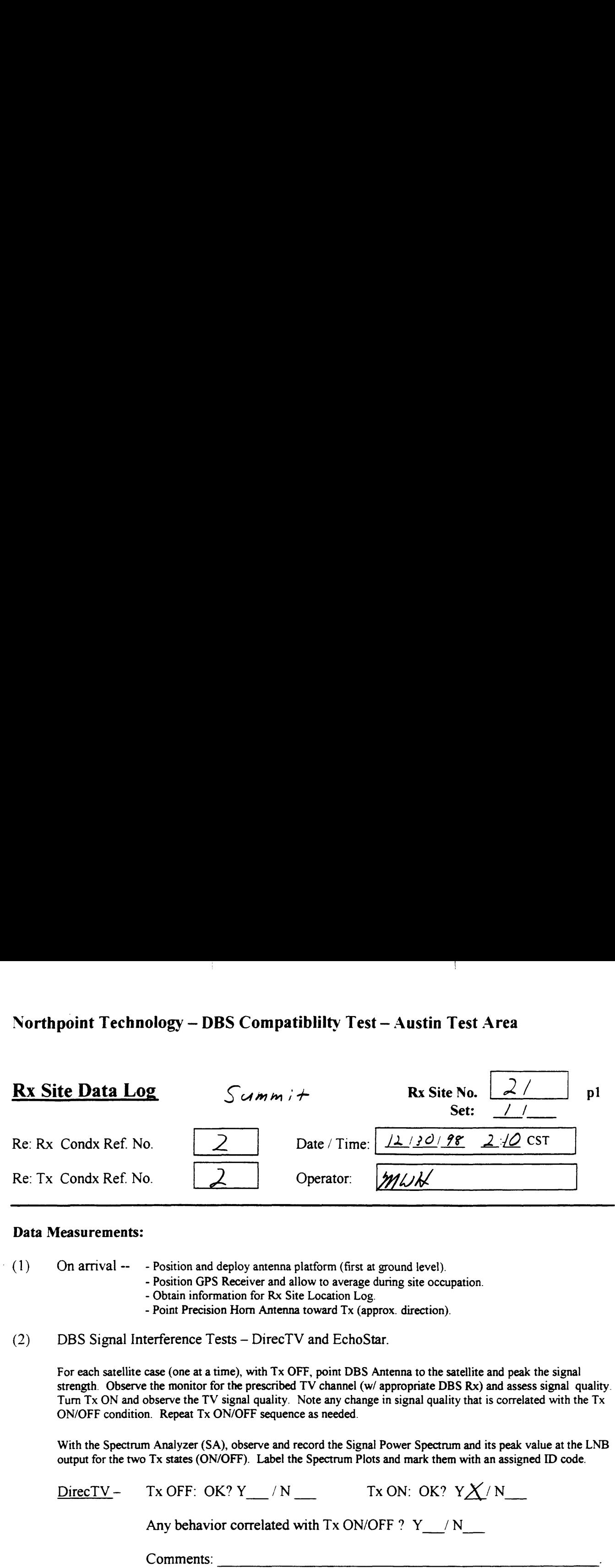

### Data Measurements:

- $(1)$  On arrival -- Position and deploy antenna platform (first at ground level).
	- Position GPS Receiver and allow to average during site occupation.
		- Obtain information for Rx Site Location Log.
		- Point Precision Horn Antenna toward Tx (approx. direction).
- $(2)$ DBS Signal Interference Tests — DirecTV and EchoStar.

For each satellite case (one at <sup>a</sup> time), with Tx OFF, point DBS Antenna to the satellite and peak the signal strength. Observe the monitor for the prescribed TV channel (w/ appropriate DBS Rx) and assess signal quality. Turn Tx ON and observe the TV signal quality. Note any change in signal quality that is correlated with the Tx ON/OFF condition. Repeat Tx ON/OFF sequence as needed.

With the Spectrum Analyzer (SA), observe and record the Signal Power Spectrum and its peak value at the LNB output for the two Tx states (ON/OFF). Label the Spectrum Plots and mark them with an assigned ID code.

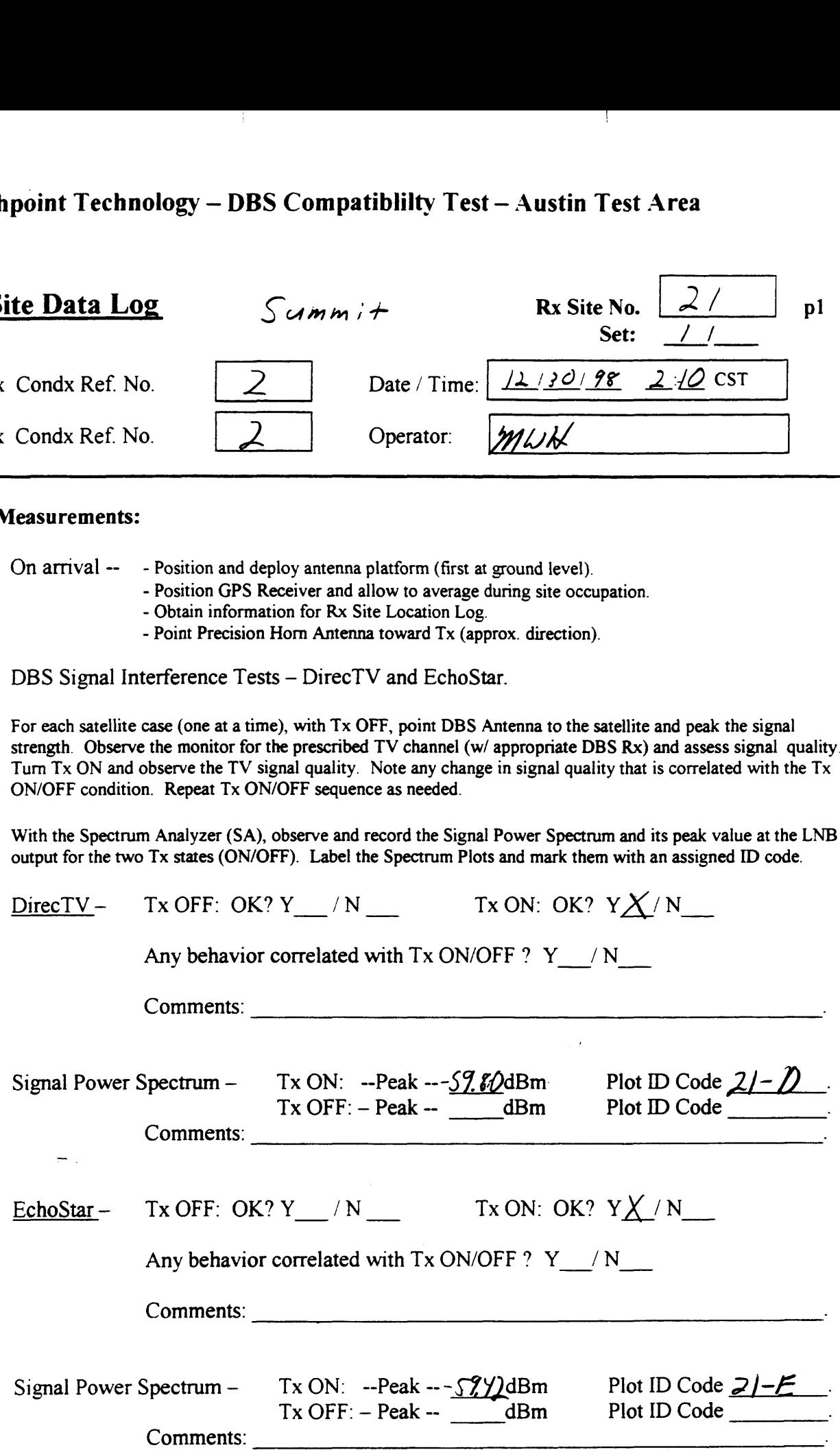

Northpoint Technology — DBS Compatiblilty Test — Austin Test Area  $\Gamma$ rea

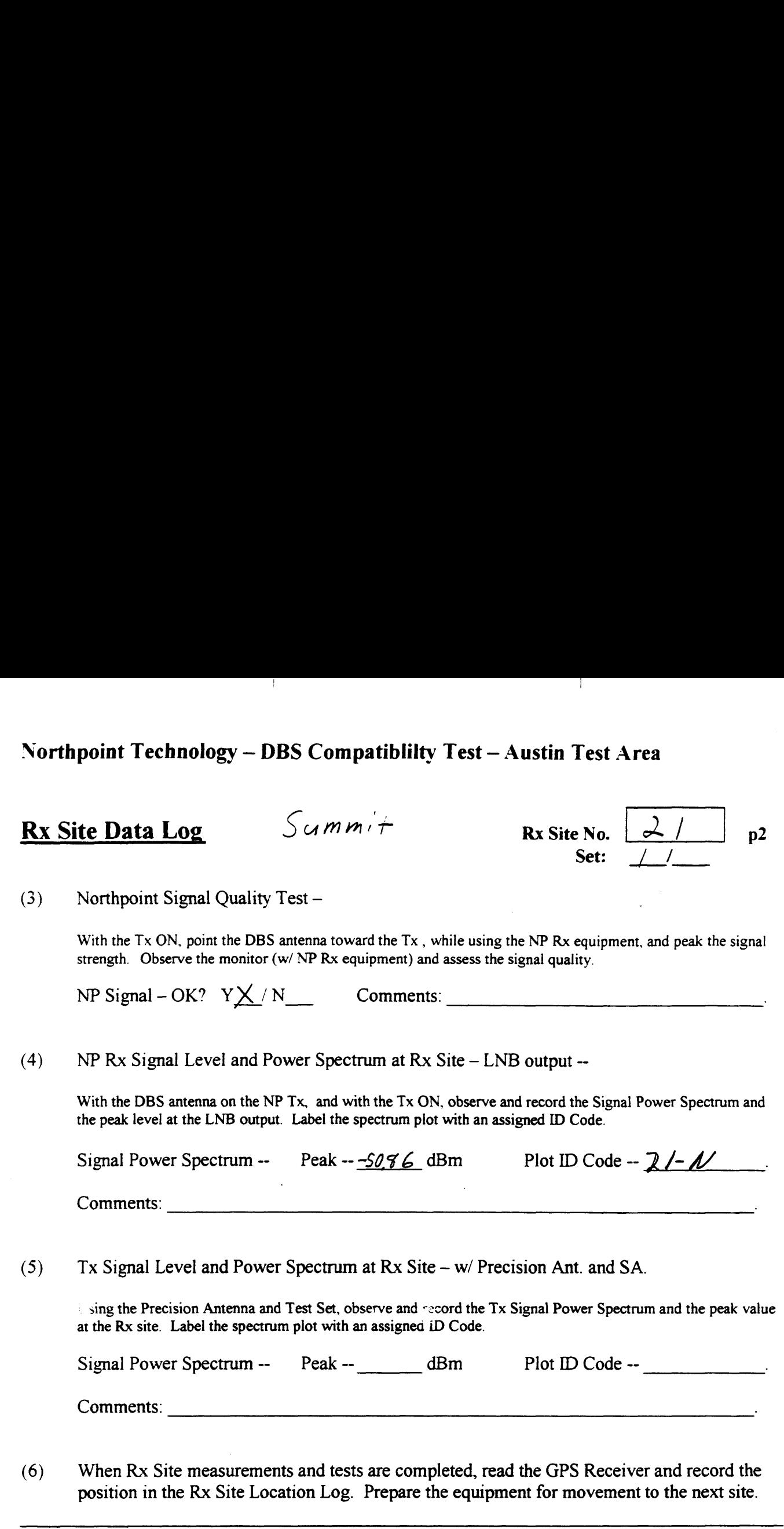

Use the space below for added comments and notes. Attach extra pages if necessary.

 $\rightarrow$ .

## Northpoint Technology - DBS Compatibility Test - Austin Test Area **Signal Strength Readings**

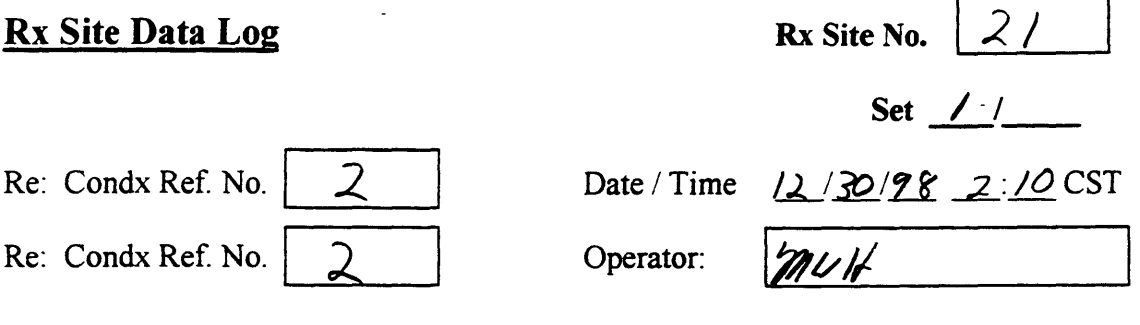

Direct T.V. Signal Strength Readings

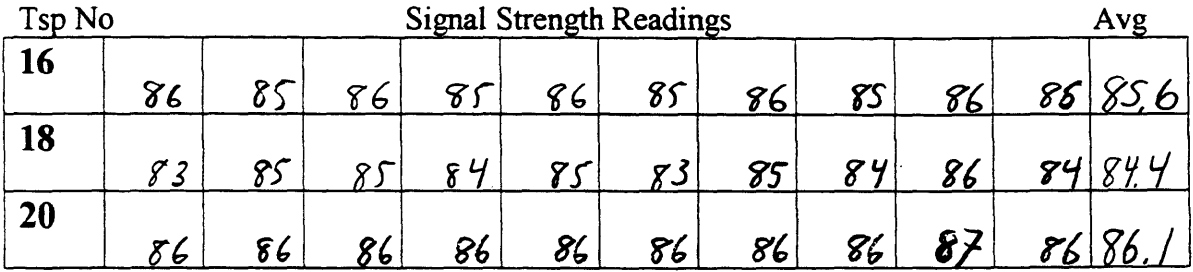

Estar T.V. Signal Strength Readings

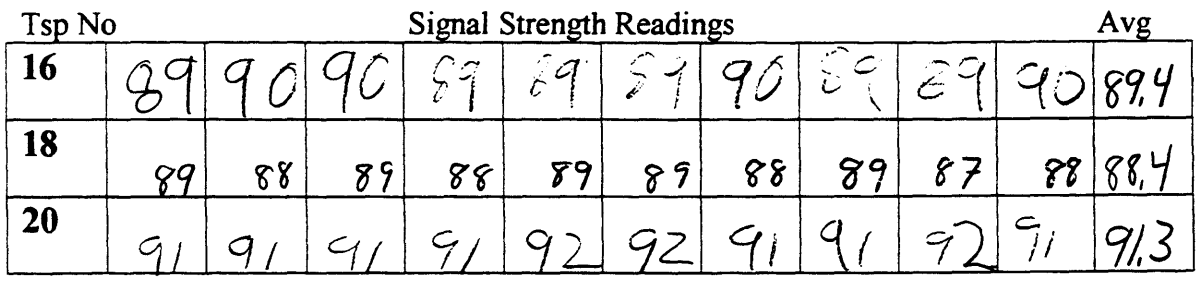

Notes:  $Clear, 65°$  70°

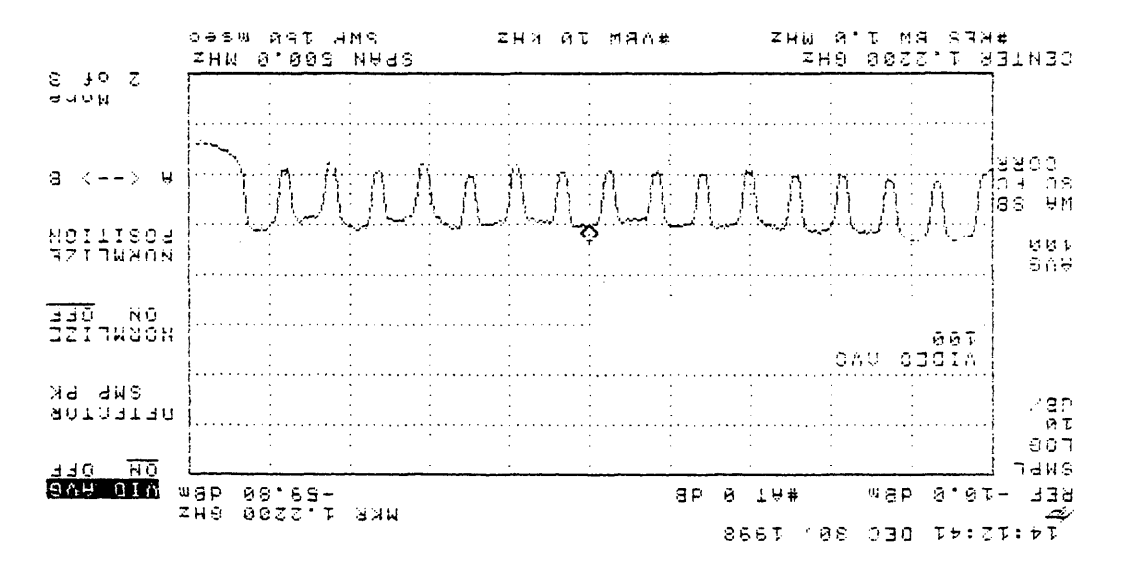

 $0 - 12 - 194$ 

 $1.07\%$  /2/30/98, Boom Down, S.4c-21

÷

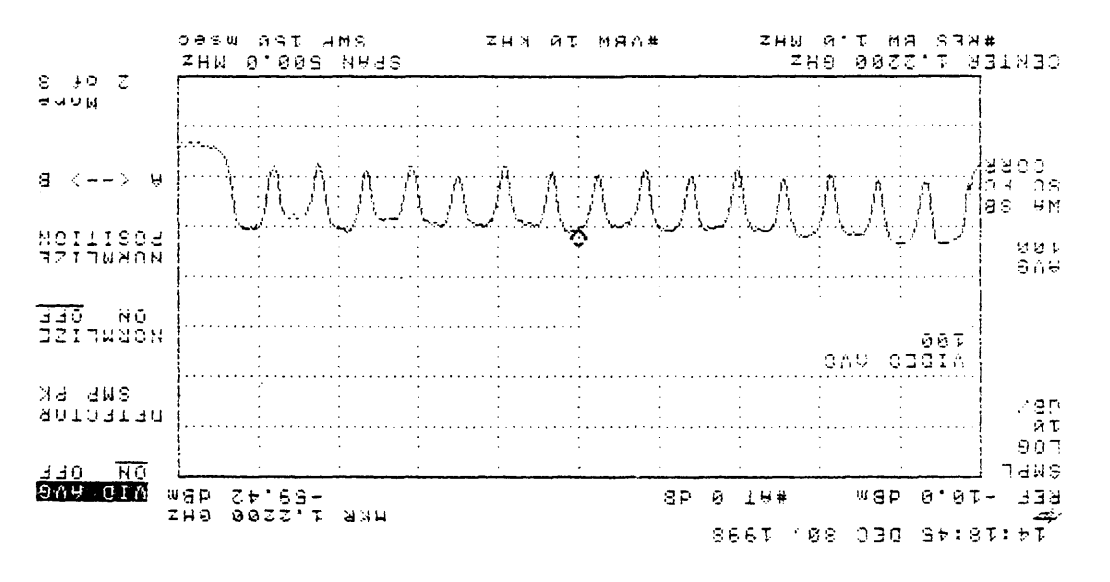

 $7 - 11 - 190$ 

 $|E_{3+q\lambda}, \lambda_{1}|\}$  (20198, Boom Down, Site-21)

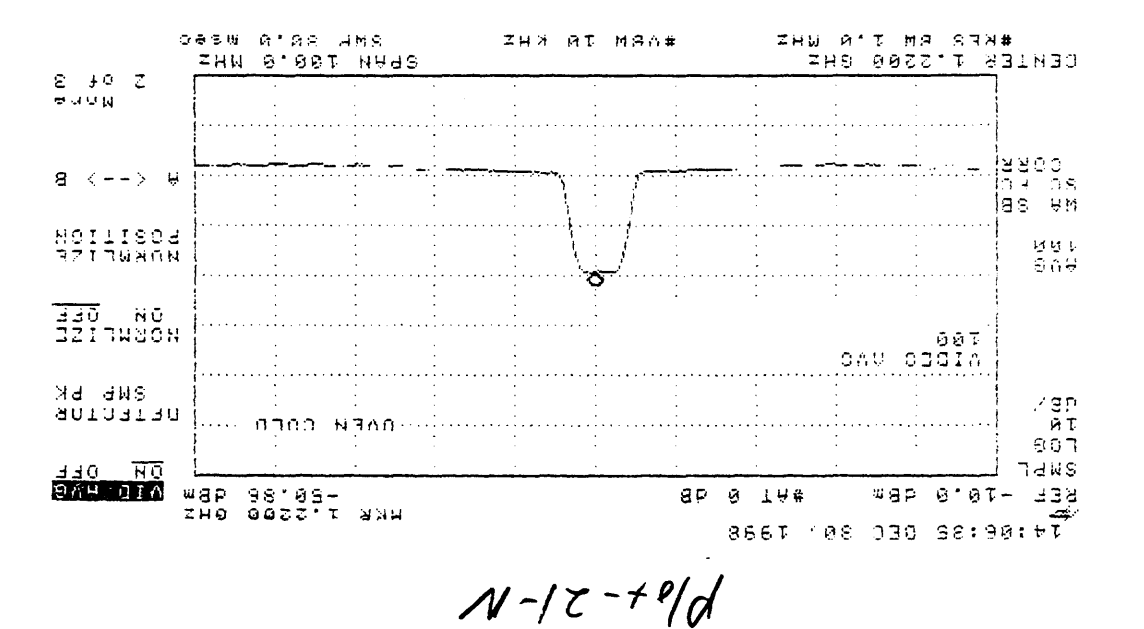

Picture Good on T.V., Boom Doun.  $|W_{1}, W_{2}, W_{3}, W_{4}, W_{5}$ 

1, Sixe-21, Special graph. Boom Down 12/30198 Picture Good on T.V. 2. When Boom is up in the leaves, Signal goes away.  $\approx$  10'

 $P/a + 21 - N - S$ 

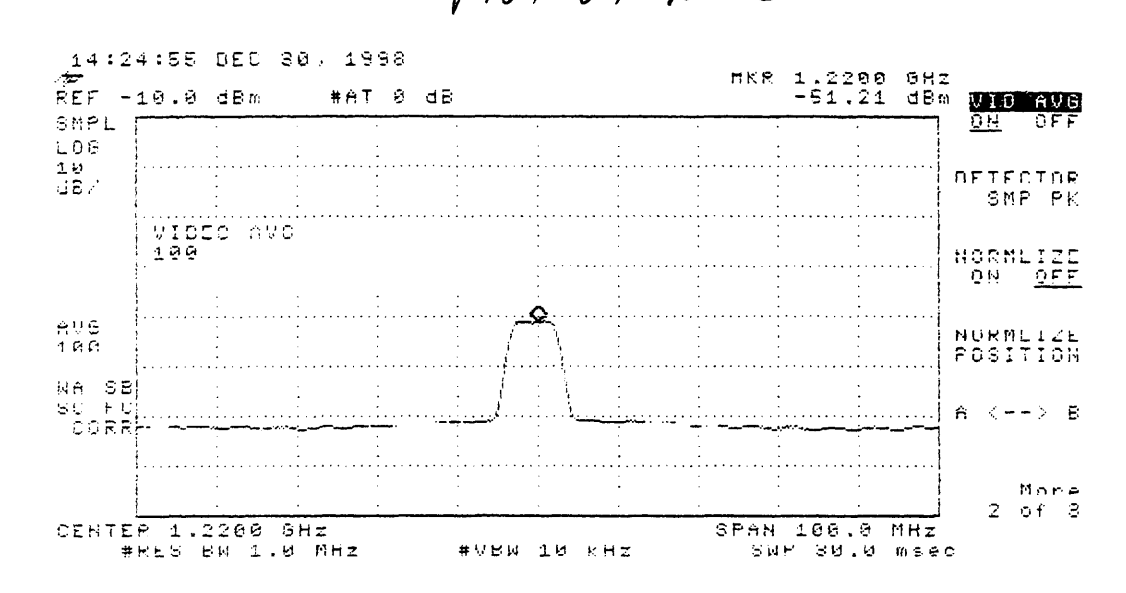

## COMMENTS FROM SITE <sup>21</sup>

 $\hat{\mathcal{A}}$ 

 $\mathbf{I}$ 

## Site 21 Summit

a. When boom is up  $\sim 10$ ', in the leaves, signal goes away

# $\frac{1}{2}$

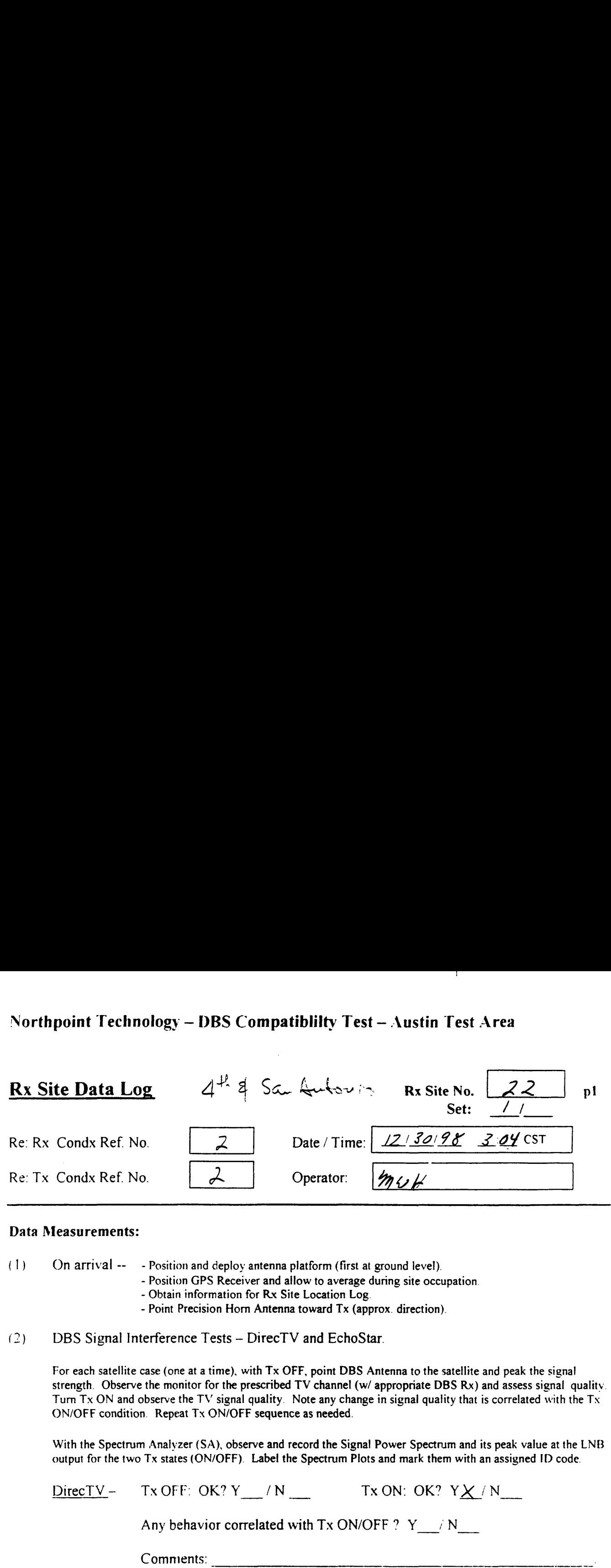

## Data Measurements:

(1) On arrival —— — Position and deploy antenna platform (first at ground level).

- Position GPS Receiver and allow to average during site occupation.
- Obtain information for Rx Site Location Log.
- Point Precision Horn Antenna toward Tx (approx. direction).
- $(2)$ DBS Signal Interference Tests — DirecTV and EchoStar.

For each satellite case (one at <sup>a</sup> time), with Tx OFF, point DBS Antenna to the satellite and peak the signal strength. Observe the monitor for the prescribed TV channel (w/ appropriate DBS Rx) and assess signal quality. Turn Tx ON and observe the TV signal quality. Note any change in signal quality that is correlated with the Tx ON/OFF condition. Repeat Tx ON/OFF sequence as needed.

With the Spectrum Analyzer (SA), observe and record the Signal Power Spectrum and its peak value at the LNB output for the two Tx states (ON/OFF). Label the Spectrum Plots and mark them with an assigned ID code.

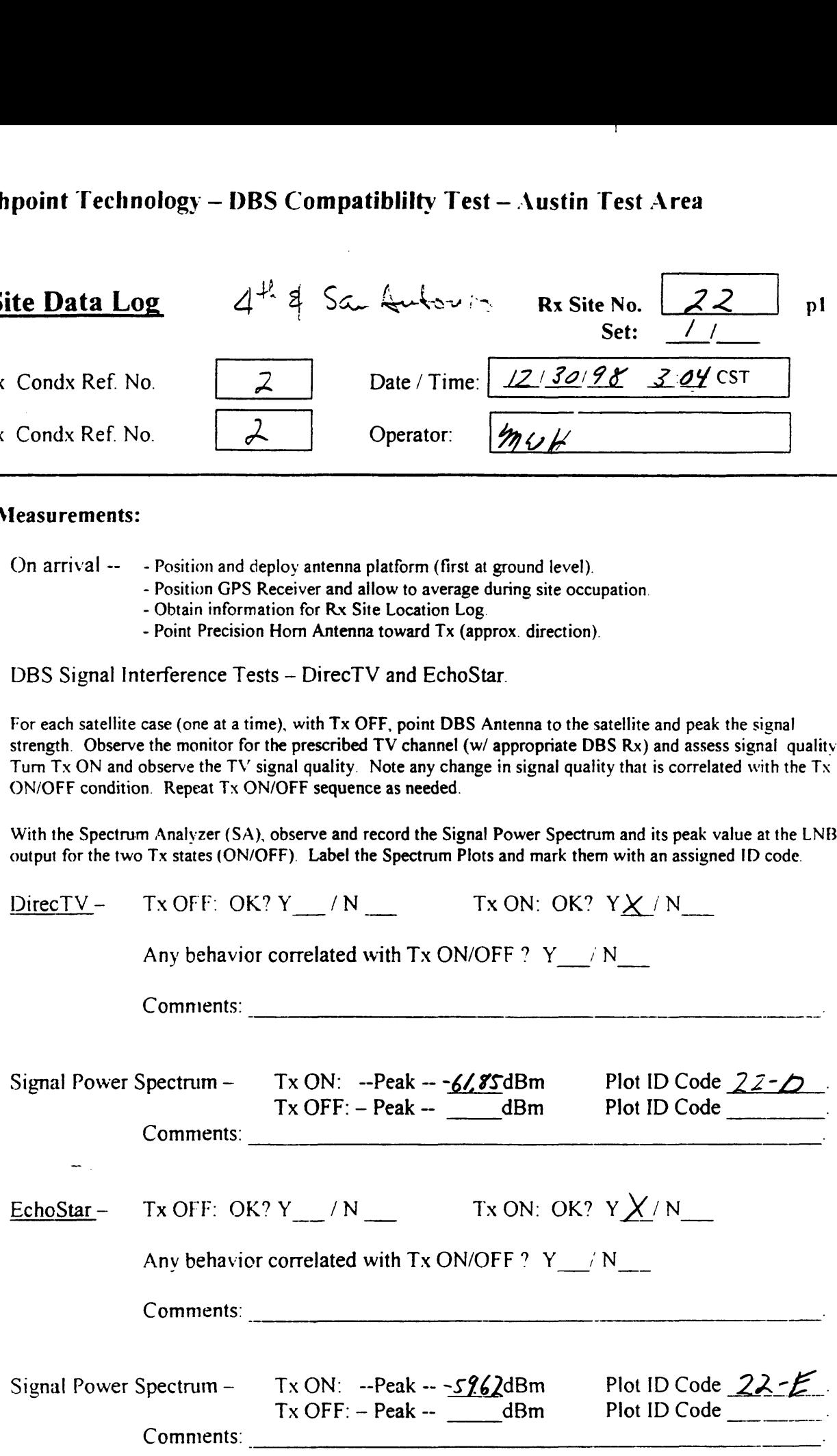

## Northpoint Technology — DBS Compatiblilty Test— Austin Test Area  $\frac{1}{2}$

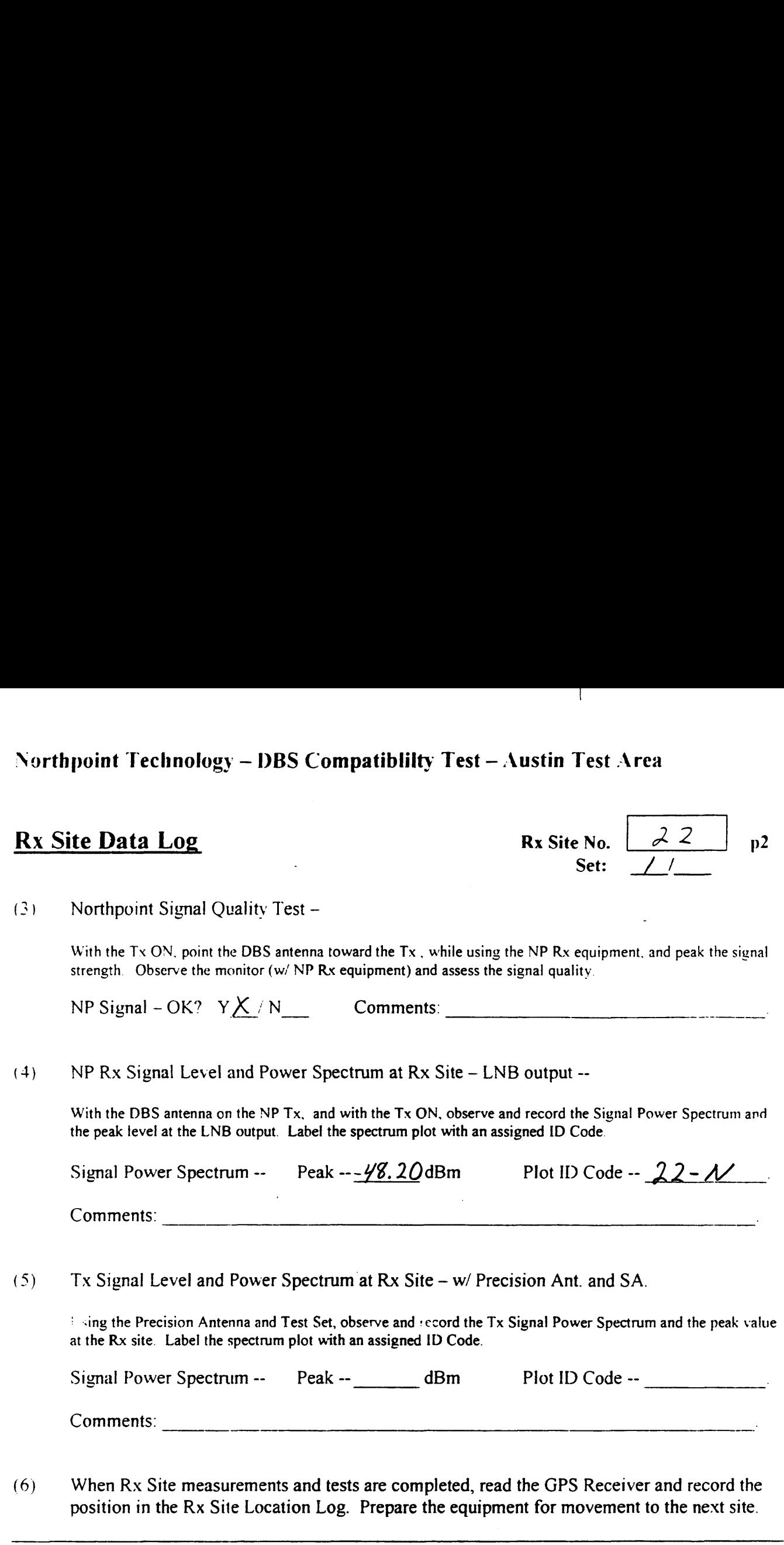

(6) When Rx Site measurements and tests are completed, read the GPS Receiver and record the position in the Rx Site Location Log. Prepare the equipment for movement to the next site.

Use the space below for added comments and notes. Attach extra pages if necessary.

 $\overline{a}$ 

## Northpoint Technology - DBS Compatibility Test - Austin Test Area Signal Strength Readings

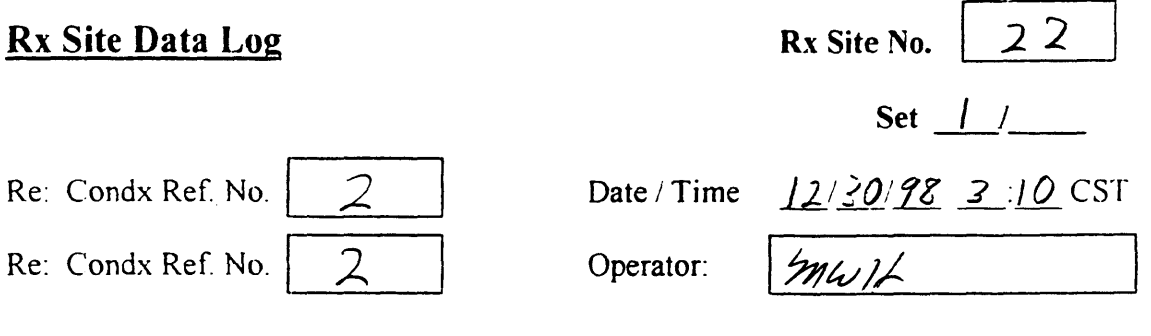

## Direct T.V. Signal Strength Readings

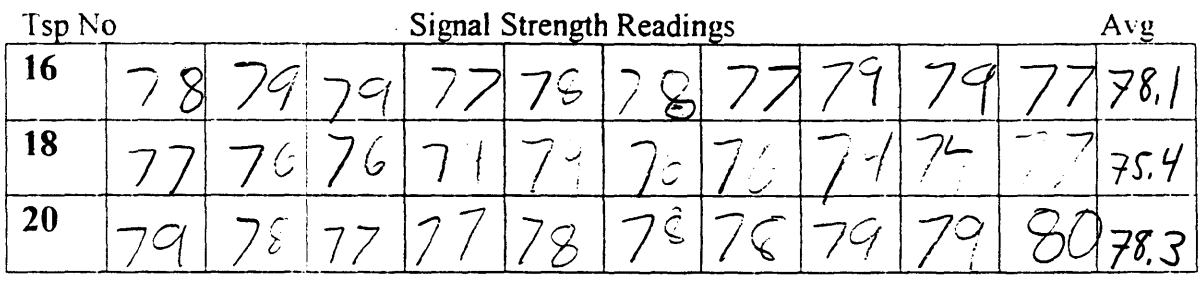

## Estar T.V. Signal Strength Readings

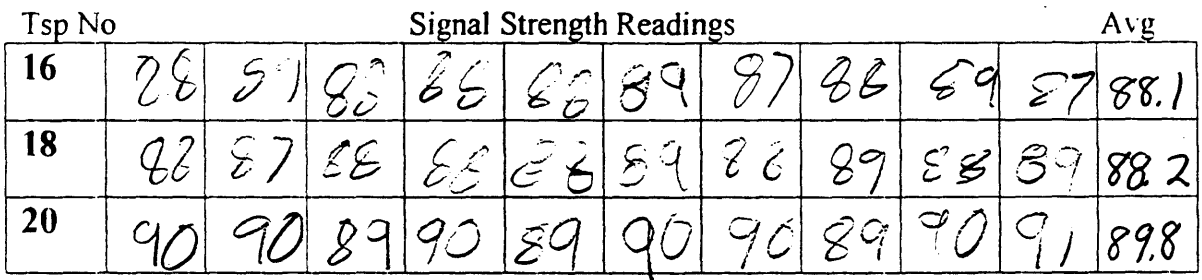

Notes: Estar Point throught Power lines & Bld.

-1

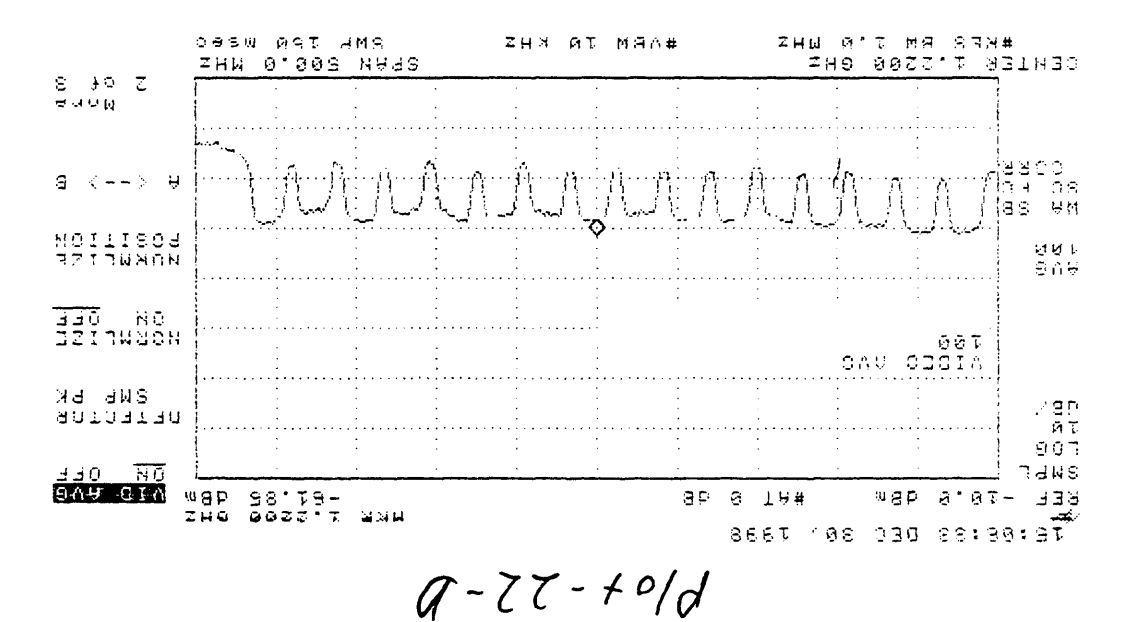

BOOM NOON

 $75 - 34.5$   $86/08/11$   $10$ 

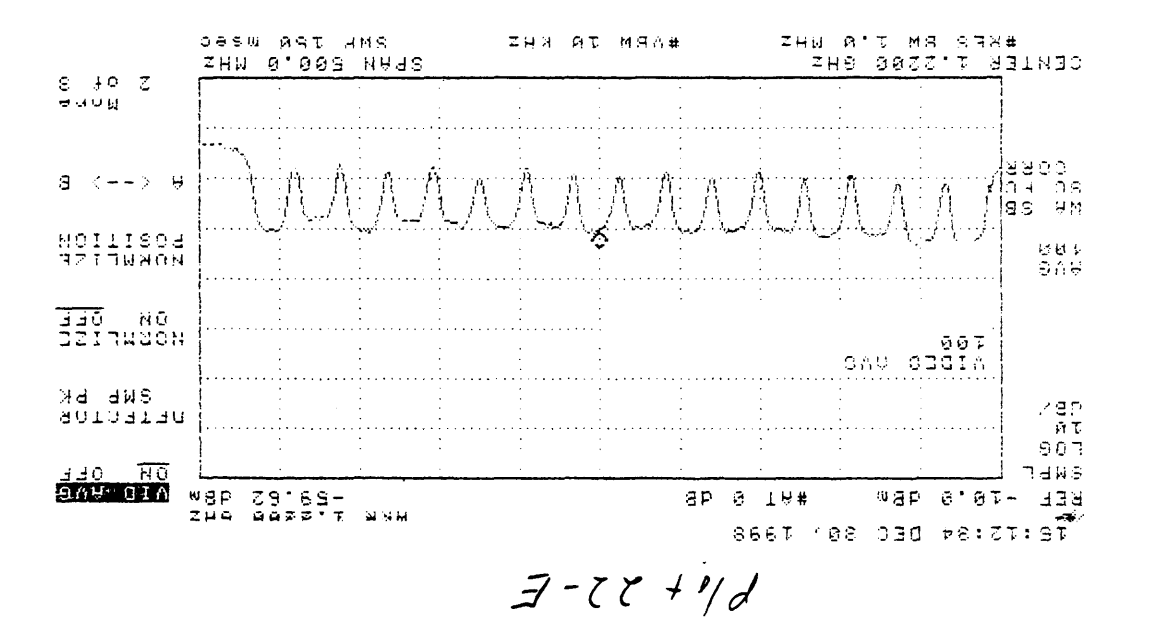

Boom Boun  $1.55+40.7130188.572-22$ 

 $\mathbf{1}$ 

 $\gamma$   $\perp$ 

 $1. N. P.$ , 12/30198, 5/4e-22 Boom Down

 $\mathbf{I}$ 

 $P$ lo + 22 -  $N$ 

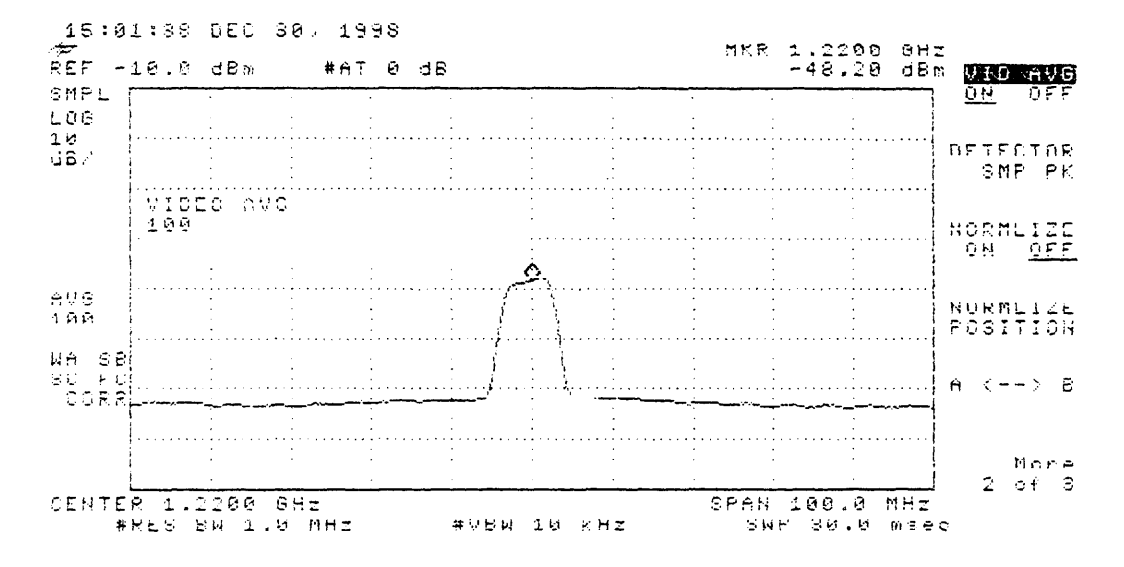

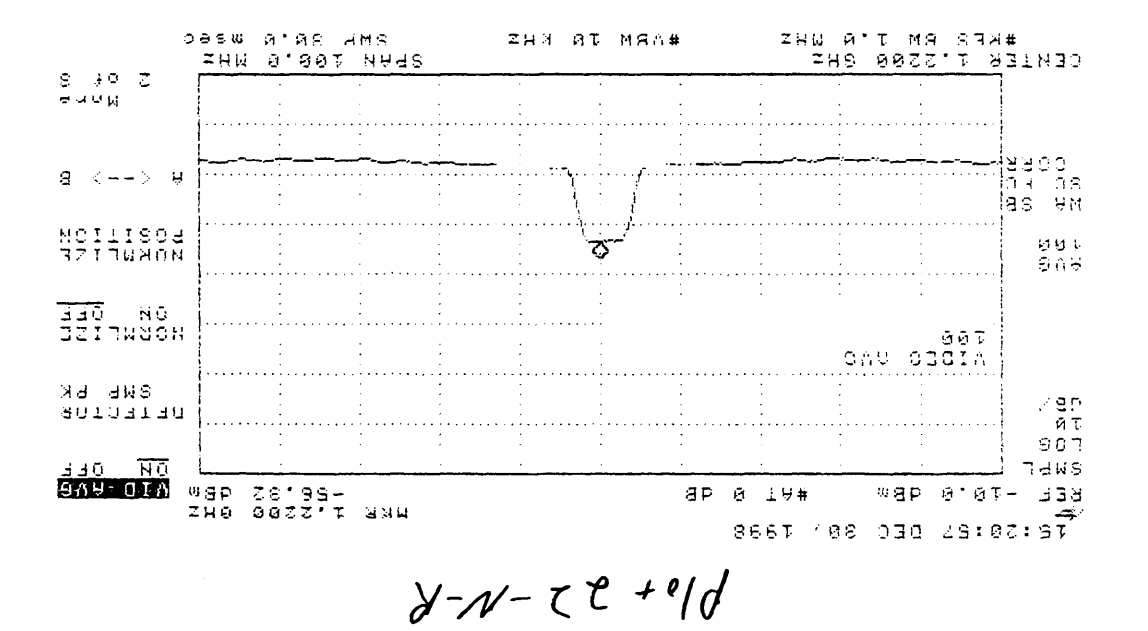

Boom Bown  $\int_{\Gamma}$  by the ct white t Droze Bld.  $A$   $\pi$  are bood on  $\pi$  $|U, N, P, R$  ,  $R$  , dect, on, site-22,

 $\mathbf{I}$ 

## COMMENTS FROM SITE <sup>22</sup>

4

Site 22 4<sup>th</sup> and SanAntonio

- a. Estar pointing through power lines and a building
- b. Have one plot of reflection
	- 1. Reflection is off of white and bronze building

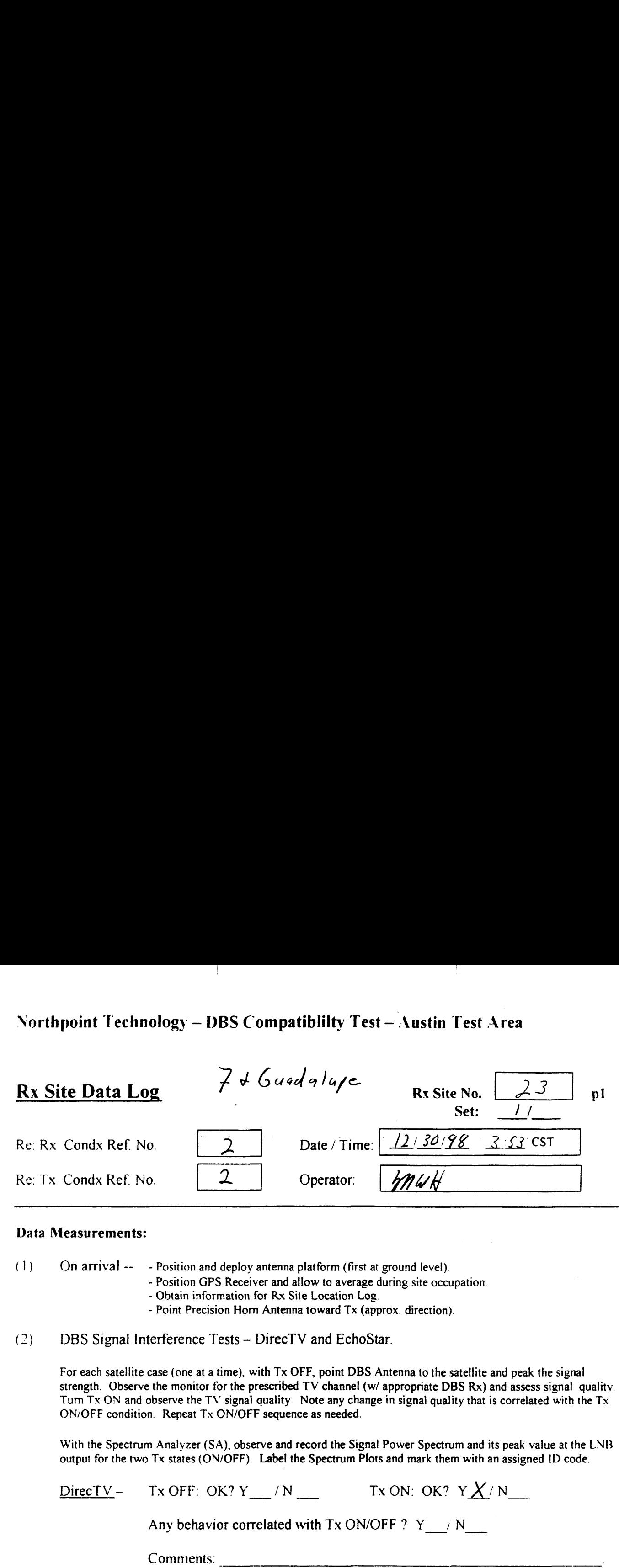

### Data Measurements:

(1) On arrival —— — Position and deploy antenna platform (first at ground level).

- Position GPS Receiver and allow to average during site occupation.
	- Obtain information for Rx Site Location Log.
	- Point Precision Hom Antenna toward Tx (approx. direction).
- $(2)$ DBS Signal Interference Tests — DirecTV and EchoStar.

For each satellite case (one at <sup>a</sup> time), with Tx OFF, point DBS Antenna to the satellite and peak the signal strength. Observe the monitor for the prescribed TV channel (w/ appropriate DBS Rx) and assess signal quality Turn Tx ON and observe the TV signal quality. Note any change in signal quality that is correlated with the Tx ON/OFF condition. Repeat Tx ON/OFF sequence as needed.

With the Spectrum Analyzer (SA), observe and record the Signa! Power Spectrum and its peak value at the LNB output for the two Tx states (ON/OFF). Label the Spectrum Plots and mark them with an assigned ID code.

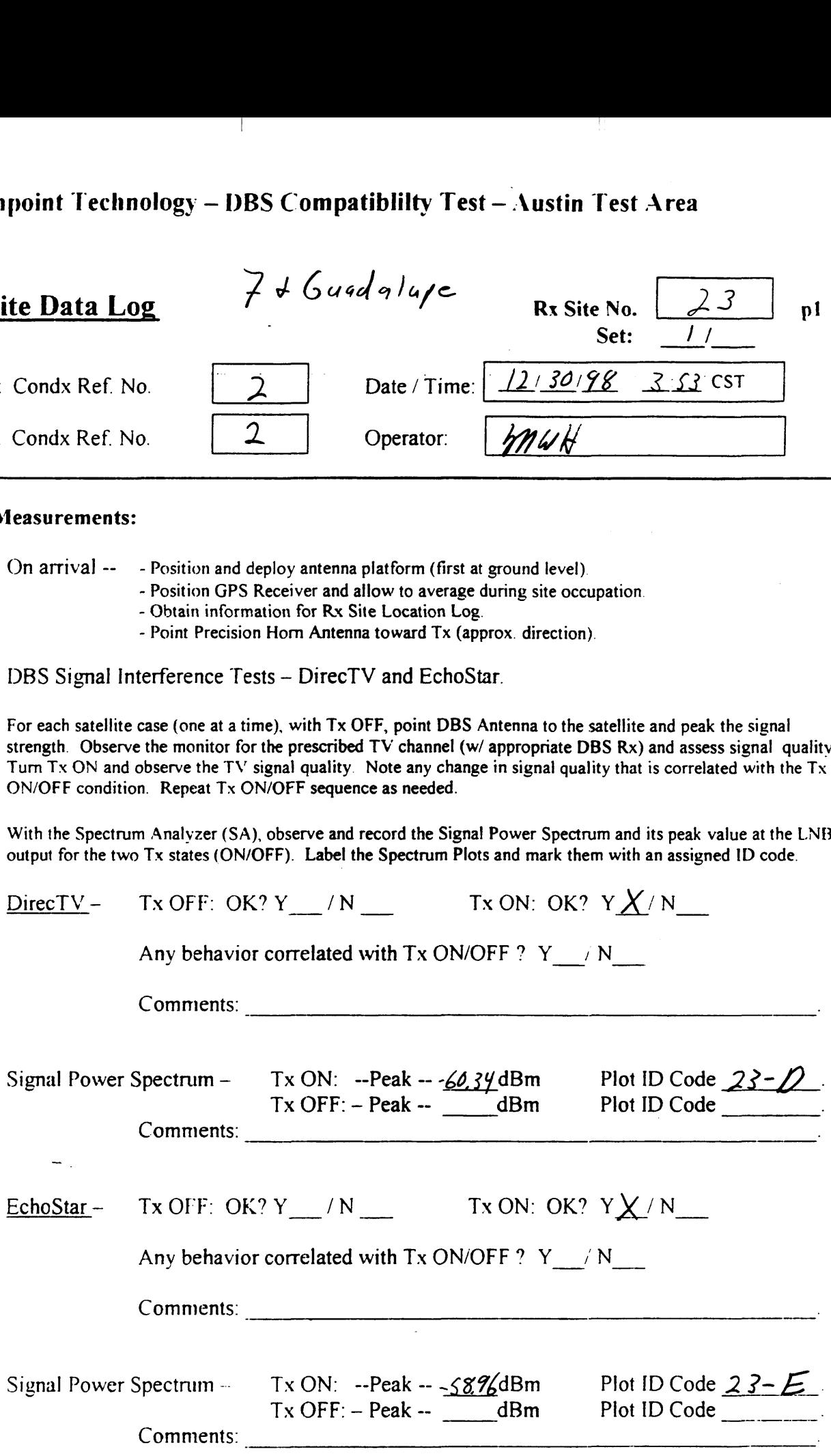

## Northpoint Technology - DBS Compatiblilty Test - Austin Test Area  $\frac{1}{2}$

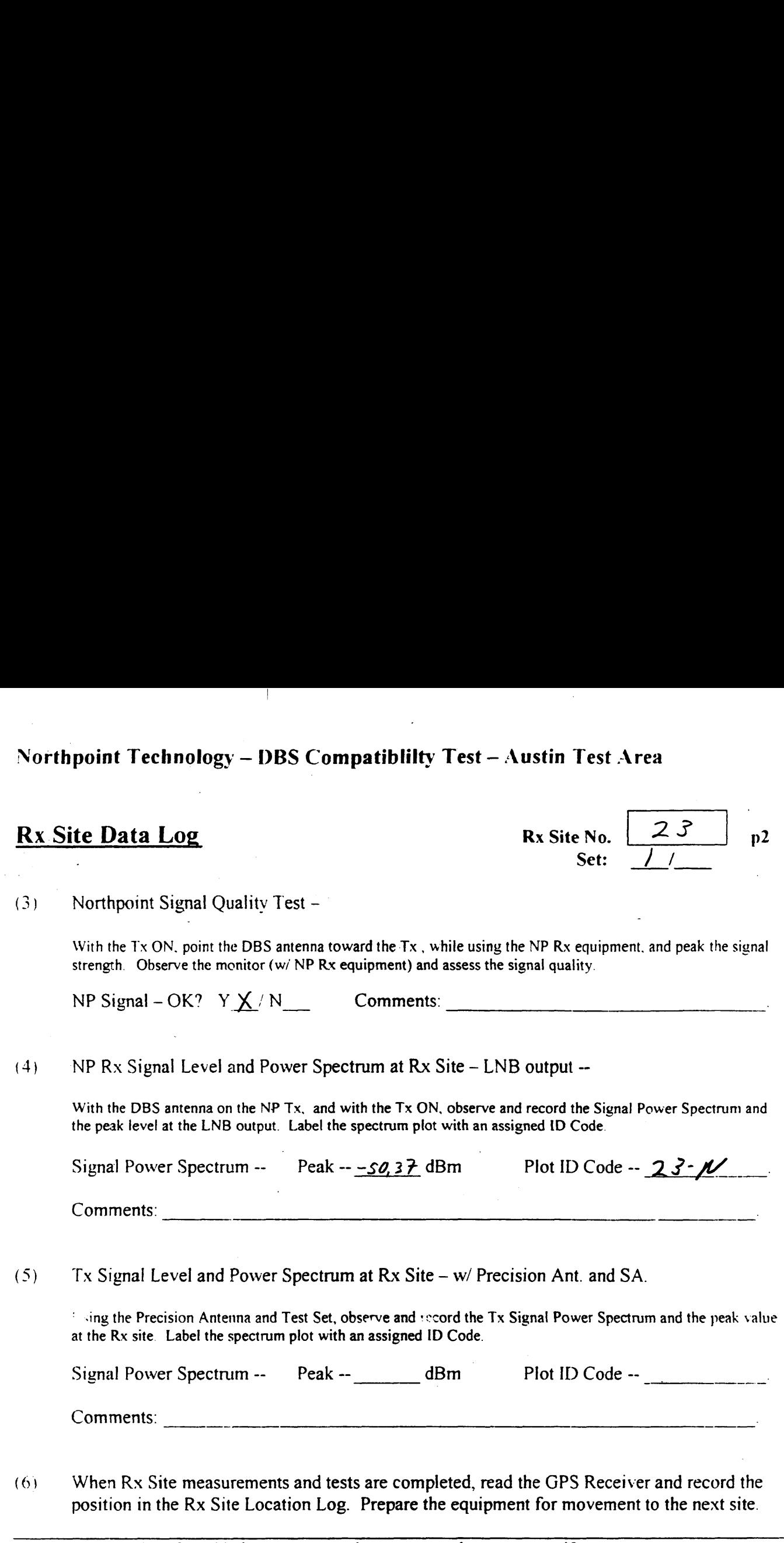

Use the space below for added comments and notes. Attach extra pages if necessary.

 $\overline{\phantom{a}}$ 

## Northpoint Technology - DBS Compatibility Test - Austin Test Area Signal Strength Readings

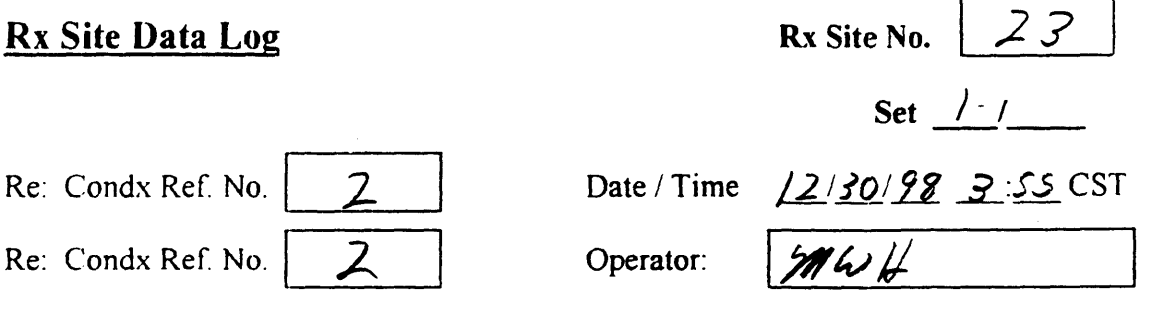

## Direct T.V. Signal Strength Readings

 $\mathsf I$ 

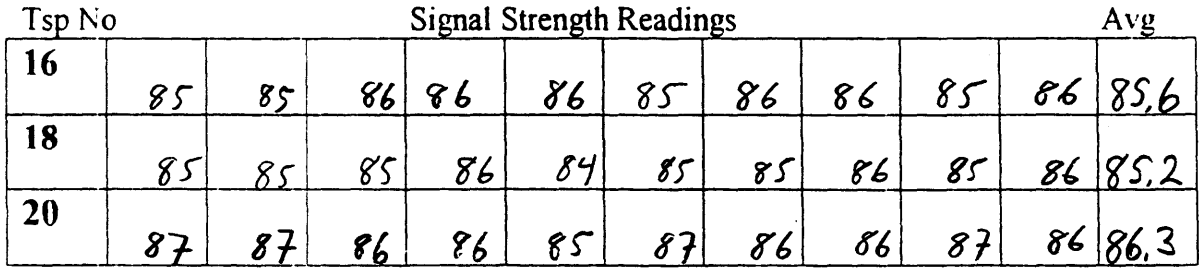

## Estar T.V. Signal Strength Readings

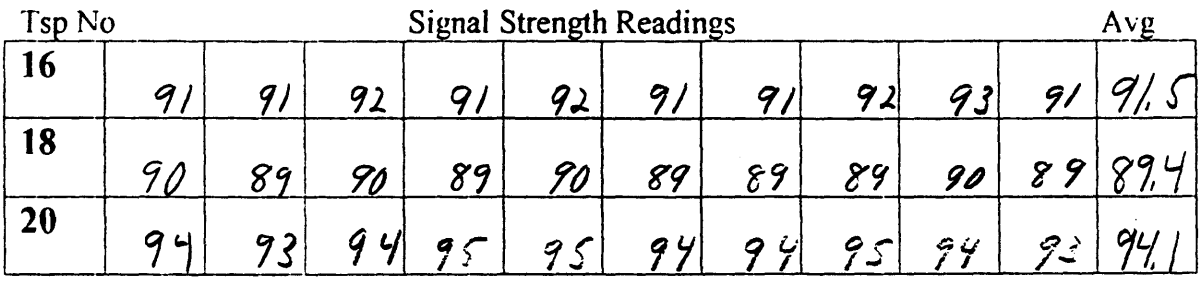

Notes:  $C/eqr - 65^{\circ} - 70^{\circ}$ 

 $\overline{\phantom{a}}$ 

1. OTV, 12/30/98, Site-23, Boom Down

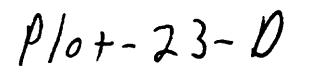

 $\begin{array}{c} \hline \end{array}$ 

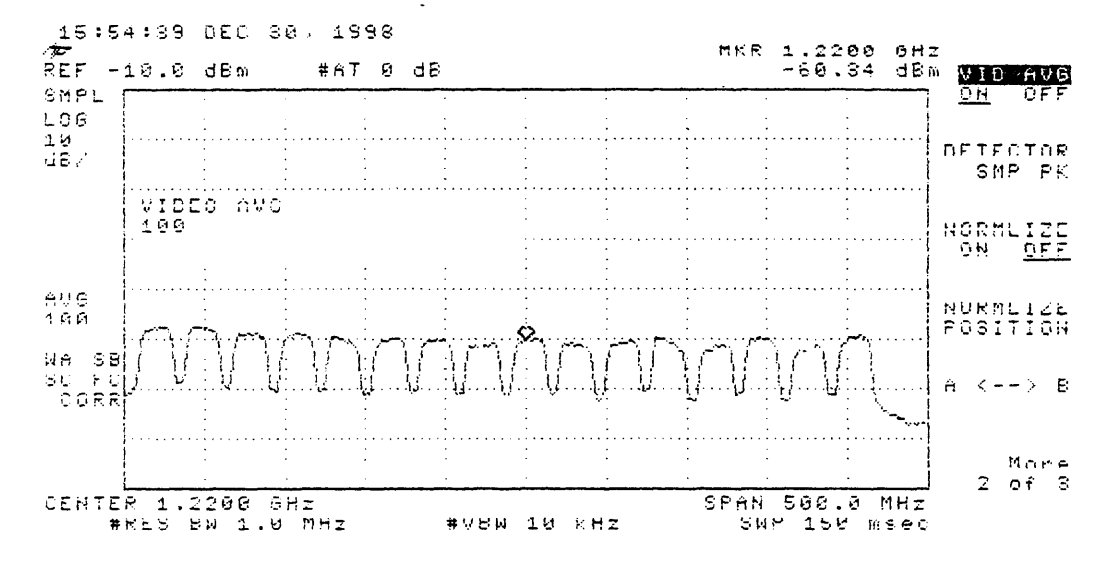

÷.

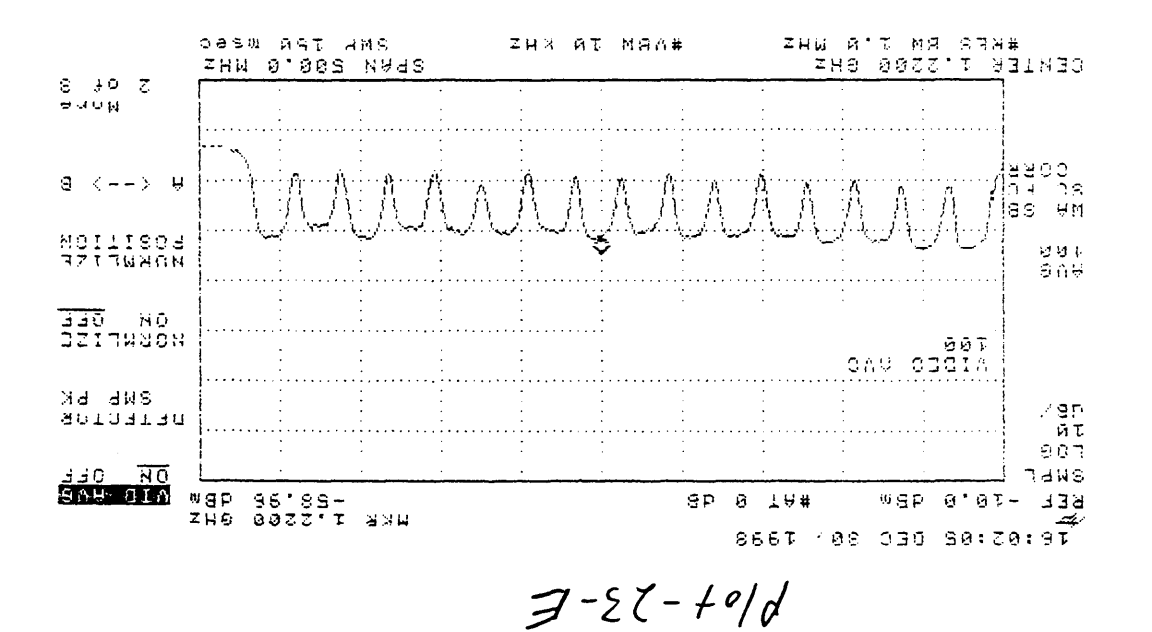

 $1.5144r, 12/30/98, 5.16-23$  Room Doen

 $\mathbf{r}$ 

 $\sim$   $\pm$